## **Setting user clearance**

You can define a user's clearance level using data markings in the Users app. Depending on their clearance level, users will be able to view resources marked with the appropriate classification level.

To set a user's clearance level

- 1. Open the **Users** app.
- 2. Click **•** next to a user and from the menu select **Edit user details**.
- 3. Click the Clearance drop-down and choose the desired clearance level:

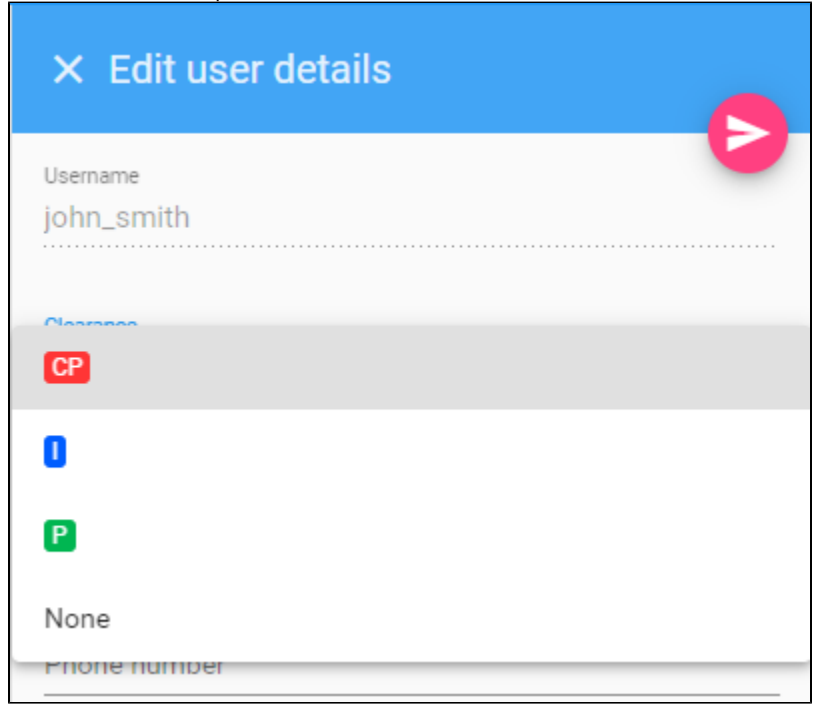

4. Click the **Save** button to save your changes.